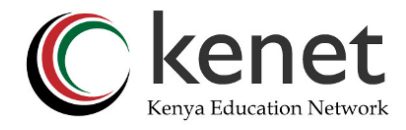

## **Accessing Class Statistics**

KENET has setup a class statistics page<https://stats.conference.ke/> that generates comprehensive reports on all virtual classes undertaken on Moodle LMS. To view the class statistics:

- 1. Use<https://stats.conference.ke/> then click on "Sign up" for an account
- 2. Fill in the form details

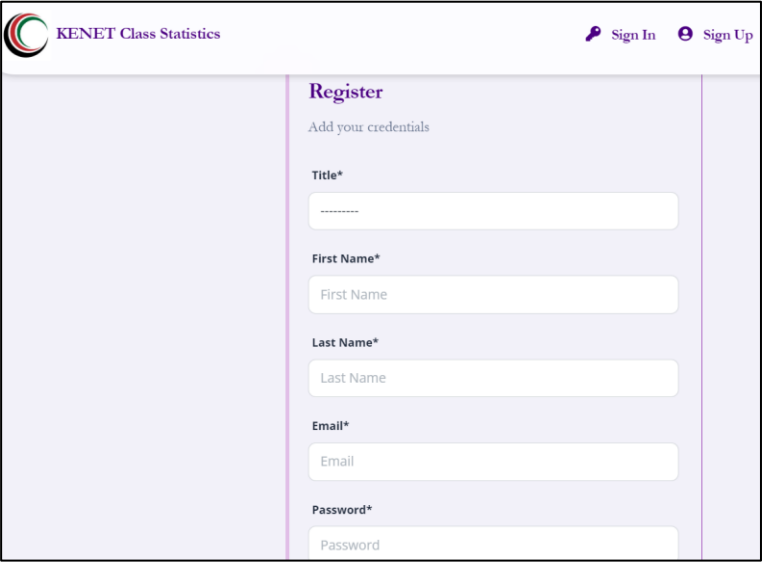

3. Wait for account verification and activation.

Once your account is approved, you will receive an email from KENET.

4. You can now sign in using your email and password. The email should be the one used during registration.

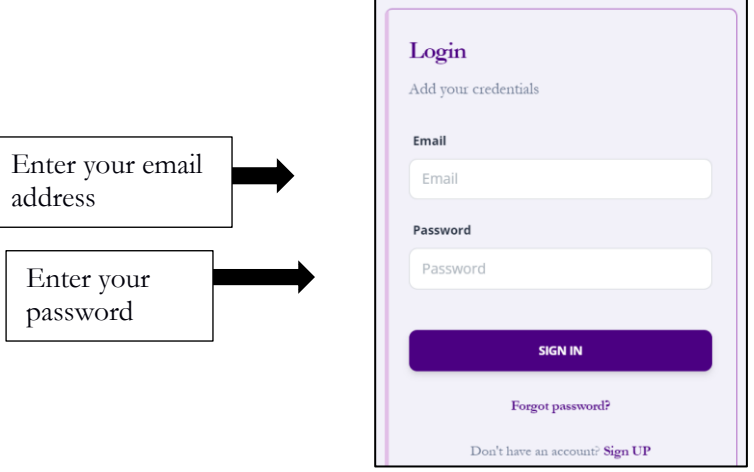

NB: Select "Forgot password" to re-set your password

5. Once logged in, you will be presented with your institution's data.

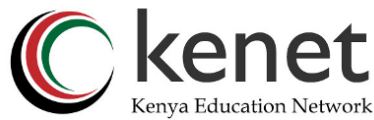

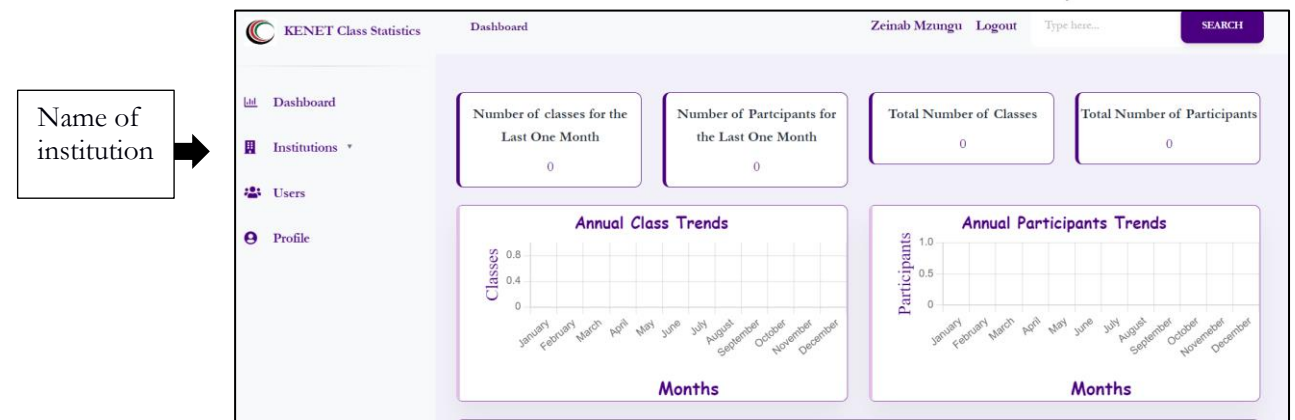

## 6. Access the report

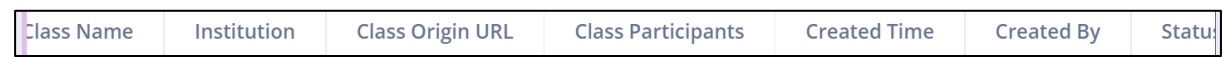

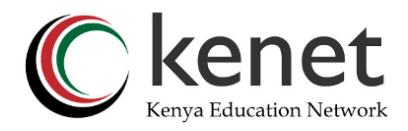

## **Recommendations for creating virtual classes in Moodle**

- 1. Set the room settings to "wait for moderator" so that the enrolled users may not join the session without your consent.
- 2. Edit the recorded link name according to the topic of discussion to avoid confusion and for easier search.
- 3. When setting up the session, we highly encourage you to choose "Room with recording" instance.
- 4. You may choose to hide the recording from the enrolled users by clicking on the eye icon.
- 5. Always remember to start recording, pause recording and end the meeting in that order for the recording to be processed.
- 6. **Do not** delete the recording unless you are sure you no longer need it